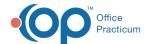

## Inactive Implantable Device Last Modified on 08/24/2021 9:12 am EDT

Version 14.19

This window map article points out some of the important aspects of the window you're working with in OP but is not intended to be instructional. To learn about topics related to using this window, see the Related Articles section at the bottom of this page.

## **About Inactive Implantable Device**

Path: Clinical, Practice Management or Billing tab > Patient Chart button > Implantable Device > Status > Inactive

The Inactive Implantable Device window allows users to enter a reason for changing the status of an Implantable Device to Inactive. This free-text field entry is saved by clicking the OK button.

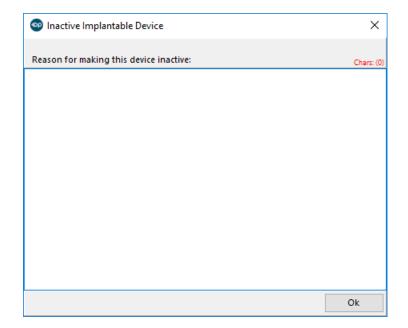

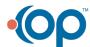